作为一个全球领先的数字资产交易平台,Bitget为用户提供了快捷、安全、稳定的 数字资产买卖交易服务。而在Bitget上进行以太币的买卖操作也非常简单,本文将 为您详细介绍以太币买卖的具体步骤。

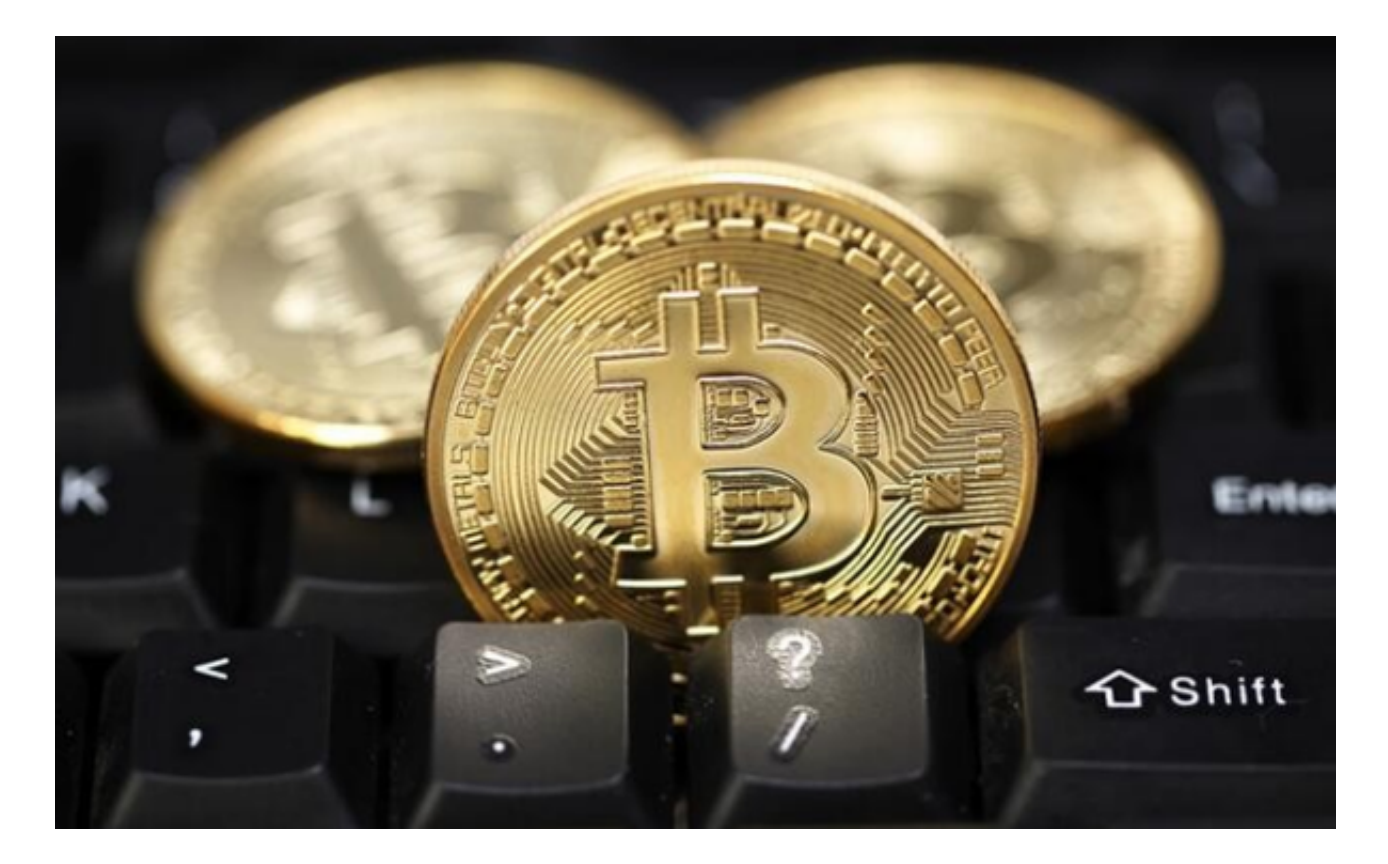

第一步:注册Bitget账号

 如果您还没有Bitget账号,首先需要前往Bitget官方网站进行注册。点击注册按钮 ,填写相关信息,包括手机号、登录密码、验证码等。完成注册后,您将拥有一个 Bitget账号,可以正式进行以太币的买卖操作。

第二步:完成实名认证

 为了保障交易安全以及用户身份的可信度,Bitget要求用户进行实名认证。在注册 成功后,登录您的Bitget账号,点击"我的账户"- "实名认证"进行实名认证。需 要填写真实姓名、身份证号码等信息,并上传身份证正反面照片进行审核。通常情 况下,审核时间较短,在一小时内您的实名认证将会完成。

第三步:充值数字资产

在进行以太币买卖之前,您需要在Bitget账户中充值数字资产。点击"我的账户"

-"充值",选择您想要充值的数字资产种类,比如USDT(Tether)。Bitget将为 您提供一个充值地址,在其他交易平台或者钱包将数字资产转入该地址即可完成充 值。

第四步:进行以太币买卖

充值完成后,您可以开始在Bitget上进行以太币的买卖操作。点击"交易中心" 选择以太币交易对,比如ETH/USDT。在交易界面中,您可以看到实时的市场行情 以及买卖委托深度。

如果您希望购买以太币,点击"买入",在买入界面中填写您想要购买的数量和 价格。确认无误后,点击"买入"按钮即可提交订单。系统将会自动匹配最好价格 的卖单进行成交。

 如果您希望出售以太币,点击"卖出",在卖出界面中填写您想要出售的数量和 价格。确认无误后,点击"卖出"按钮即可提交订单。系统将会自动匹配最好价格 的买单进行成交。

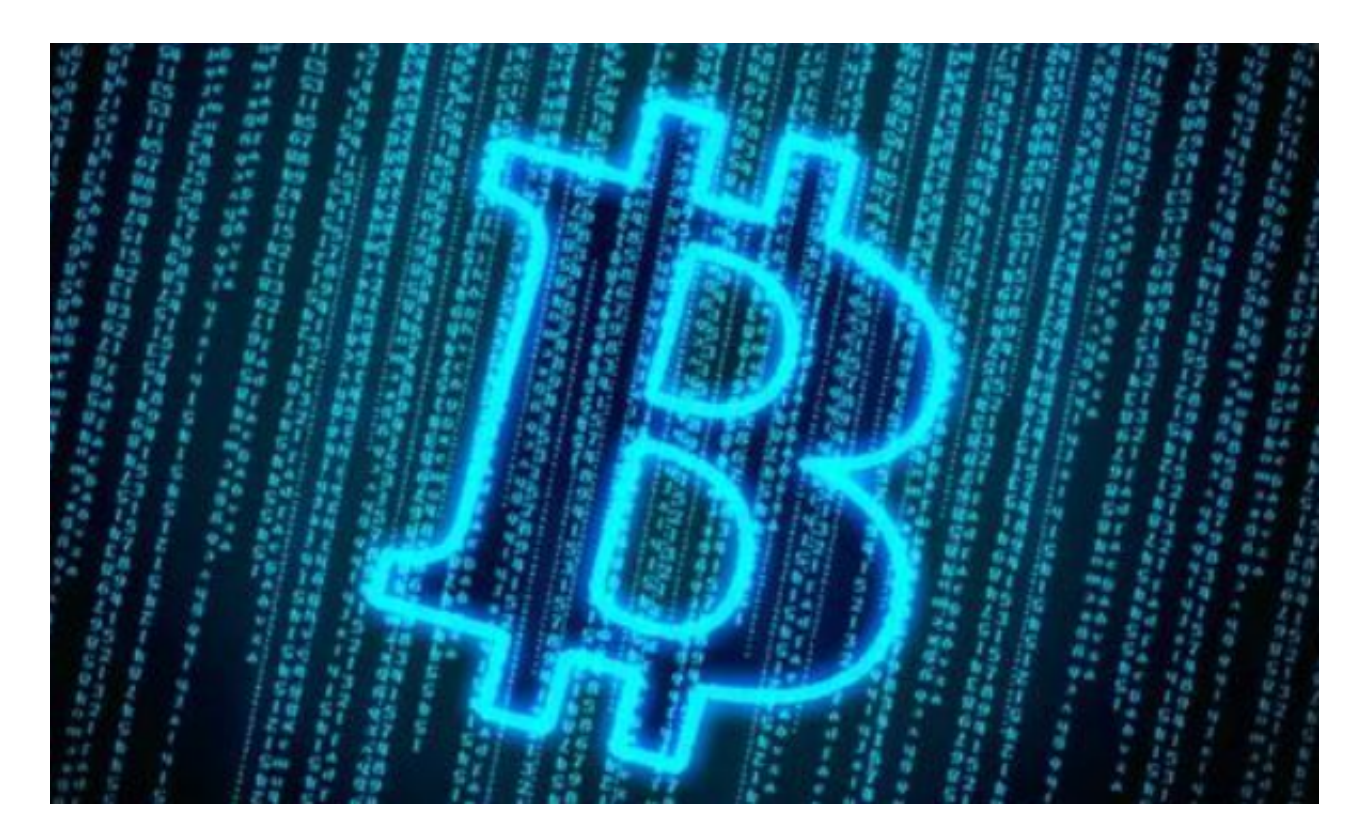

第五步:提取数字资产

如果您成功买入或者卖出以太币,您可以在Bitget账户中提取数字资产。点击"我

的账户"-"提币",选择您想要提取的数字资产种类,并填写提币地址以及提币数 量。确认无误后,点击"提币"按钮即可提交提币申请。

 通过以上步骤,您可以简单快捷地实现在Bitget上进行以太币的买卖操作。需要注 意的是,在进行数字资产买卖时,请合理评估市场风险,并选择适合自己的交易策 略。如果在操作过程中遇到任何问题,建议您及时联系Bitget官方客服,他们将会 提供专业的帮助和支持。祝您在Bitget的交易中取得丰硕的成果!